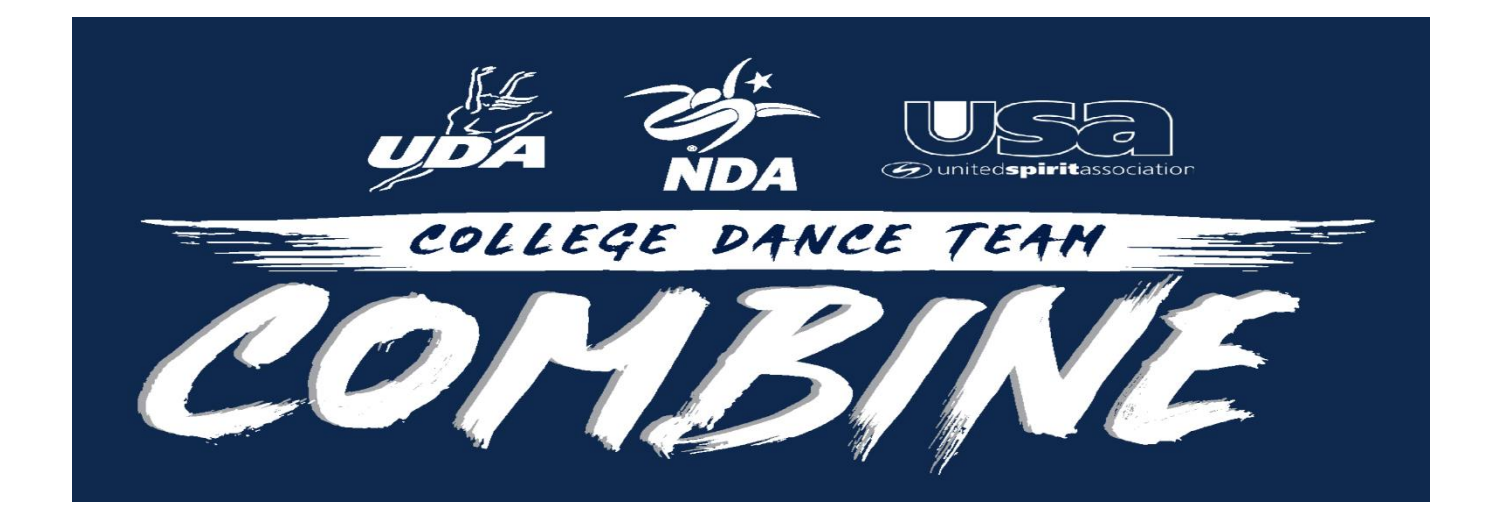

## **2020 Varsity Dance College Combine**

Video Uploading

## Best Practices:

- Videos can be recorded with any camera, phone, or device you choose that can capture highquality video (Nikon, Sony, Canon, GoPro, iPhone Devices, Samsung Devices, etc.).
- Videos should be filmed wide-framed, horizontal, landscape.
- Make sure your video has good lighting and clearly showcases the dancers.
- The music must be LOUD and clearly heard in the recording of your video. We recommend holding your speaker directly next to your phone or camera.

## How to Upload a YouTube Video:

**1.** Navigate to YouTube in a web browser.

**2.** Make sure you are logged in. If you don't see your account avatar in the upper right corner, click "Sign In" and enter your Google account information.

**3.** Click the Create a video button at the top of the screen. It looks like a video camera. In the dropdown menu, click "Upload video."

**4.** The video upload page should appear. Under "Select files to upload." Add title and click Next.

**5**. Choose what level of visibility you want for the video — pick Unlisted or Private (it's still publicly available, but only to people with a direct link can view.)

**6.** Click "Publish" to complete the process. You can publish the video while it's still uploading or wait till the upload is complete. Either way, the video won't appear online unless you click "Publish."